# **GUÍA RÁPIDA DE TARJETAS OPCIONALES DEL CQM1H**

# **ESTE MANUAL CONTIENE:**

 **INTRODUCCIÓN CQM1H-CTB41 CQM1H-PLB21 CQM1H-ABB21 CQM1H-AVB41 CQM1H-MAB42 CQM1H-SCB41** 

### **1 Introducción**

En esta guía rápida se van a tratar las diferentes Tarjetas Opcionales que existen para el CQM1H, su conexión, funcionamiento y modo de operación.

Las tarjetas opcionales que se tienen son las siguientes:

- **CQM1H-CTB41**: Tarjeta de Contador de Alta Velocidad.
- **CQM1H-PLB21**: Tarjeta de E/S de Pulsos.
- **CQM1H-ABB21**: Tarjeta de Encoder Absoluto.
- **CQM1H-AVB41**: Tarjeta de Selectores Analógicos.
- **CQM1H-MAB42**: Tarjeta de E/S Analógicas.
- **CQM1H-SCB41**: Tarjeta Serie de Comunicaciones (Comboard).

Las tarjetas opcionales **sólo** se pueden utilizar en el **CQM1H-CPU51** y en el **CQM1H-CPU61**.

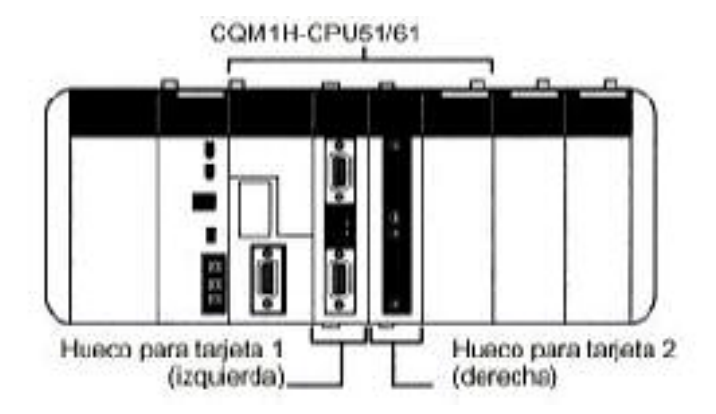

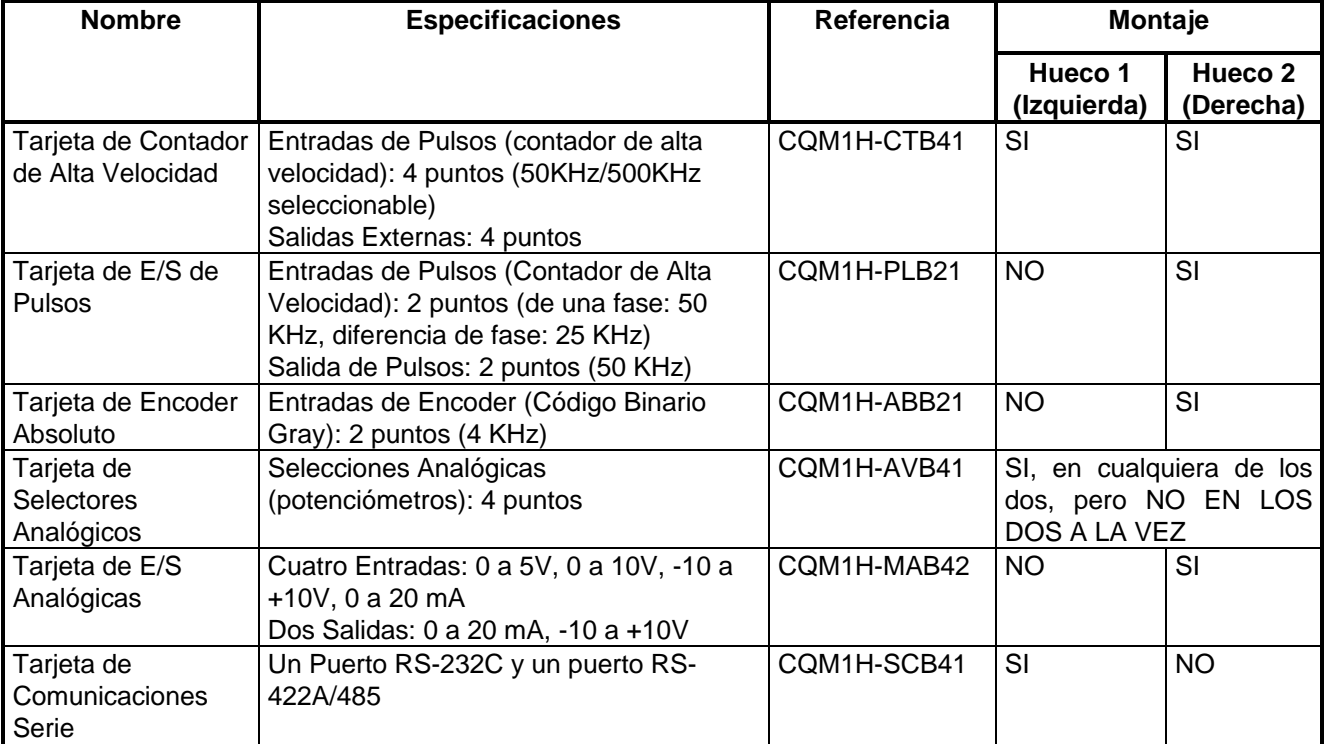

### **2 CQM1H-CTB41**

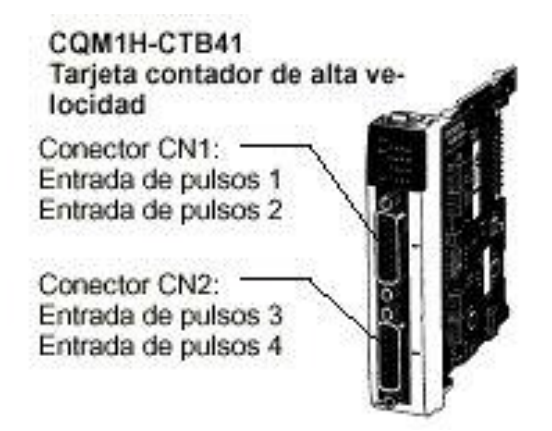

Es una tarjeta de Contador de Alta Velocidad que tiene 4 Entradas de Pulsos y 4 Salidas Externas como Resultado de la Comparación.

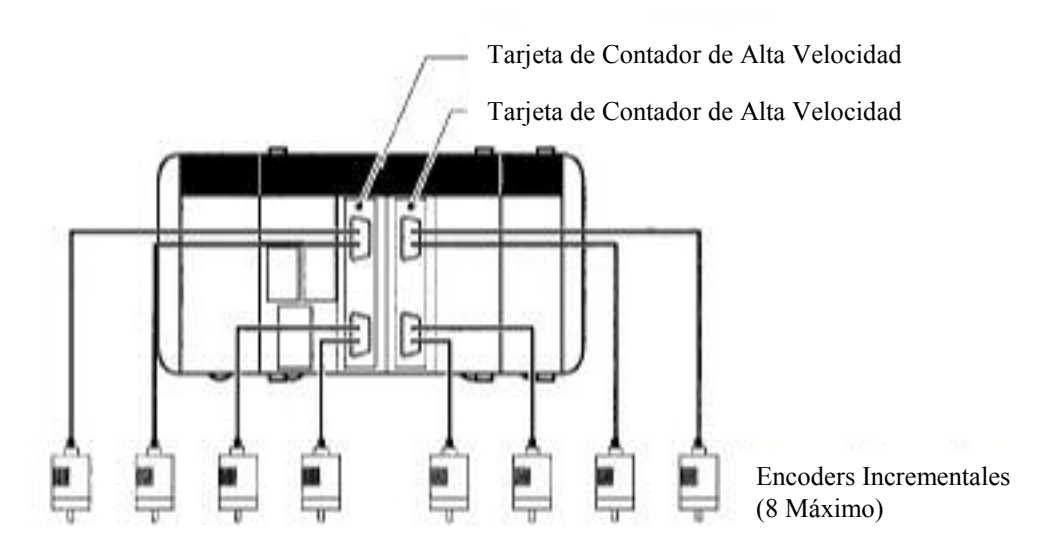

#### **2.1 Funciones**

#### **Entradas de Pulsos 1 a 4 de Contador de Alta Velocidad**

La CQM1H-CTB41 es capaz de contar pulsos desde 50 a 500 KHz a través de los puertos 1 a 4, y desarrollar tareas en función del número de pulsos contados. Los 4 puertos se pueden utilizar independientemente.

#### **Modos de Entrada**

Se dispone de 3 modos de entrada:

- Modo de Fase Diferencial (1x/2x/4x)
- Modo Adelante/Atrás
- Modo de Pulso y Dirección

#### **Operación de Comparación**

Cuando el PV (Valor Presente) del Contador de Alta Velocidad coincide con un valor objeto o está dentro de un rango de comparación de los programados, dicho resultado se muestra en los bits internos y externos de salida.

#### **Salidas Externas**

Se puede producir la activación de hasta 4 salidas externas cuando el PV del contador coincide con uno de los valores objeto o está dentro de uno de los rangos de comparación.

**Nota:** La Tarjeta de Contador de Alta Velocidad no viene provista de Interrupciones de Contador de Alta Velocidad. Simplemente compara el PV del contador con valores objeto o rangos de comparación, y activa un bit de salida interno o externo.

#### **2.2 Slots que se pueden Utilizar**

La Tarieta de Contador de Alta Velocidad se puede instalar en el slot 1 (slot izquierdo) o en el slot 2 (slot derecho) del CQM1H-CPU51/61. Ambos slots pueden estar ocupados por una de estas tarjetas al mismo tiempo (por tanto se pueden tener montadas dos tarjetas de este tipo en una sola CPU).

#### **2.3 Especificaciones**

#### **Instrucciones**

Se utilizan las instrucciones: CTBL(63), INI(61) y PRV(62).

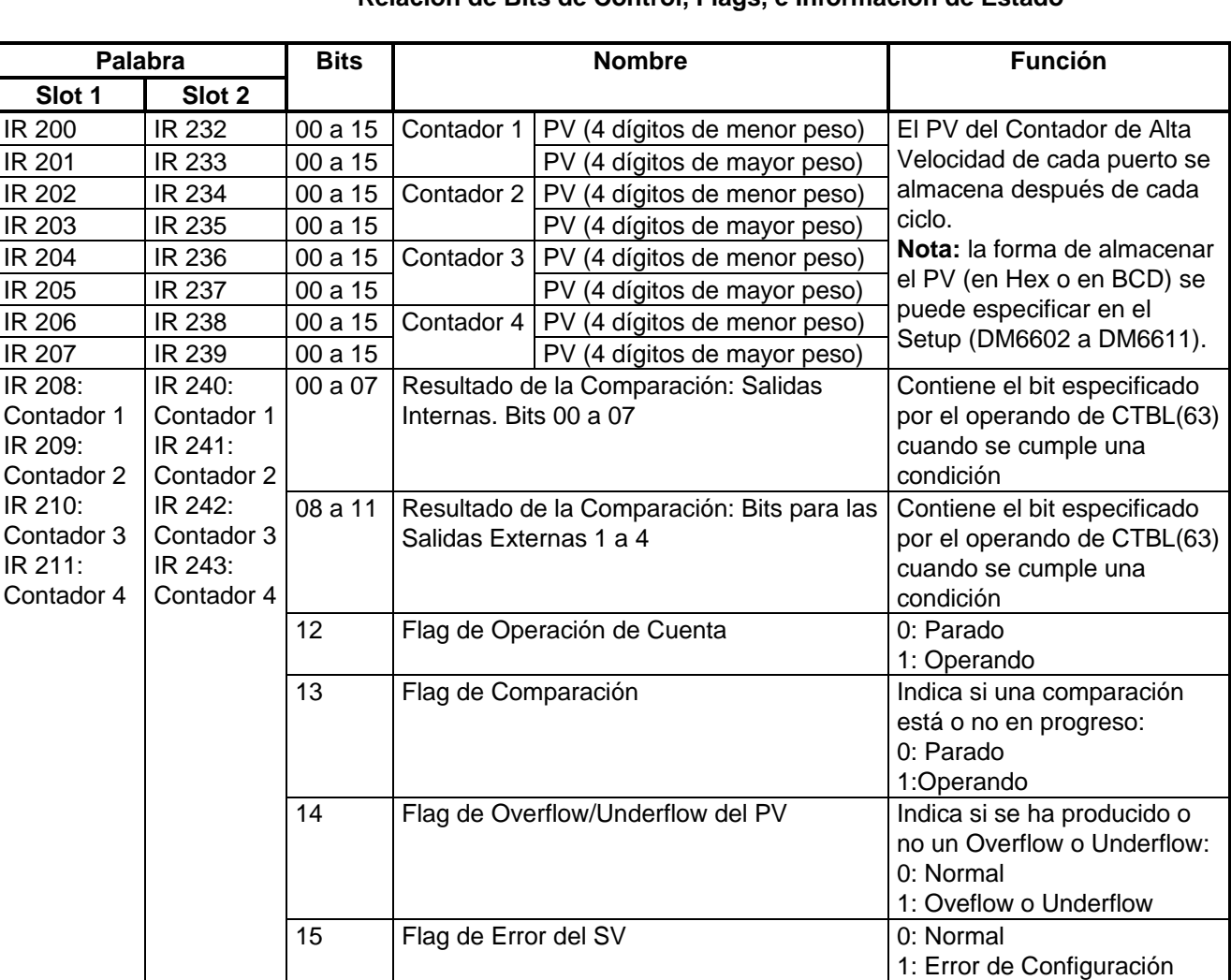

#### **Relación de Bits de Control, Flags, e Información de Estado**

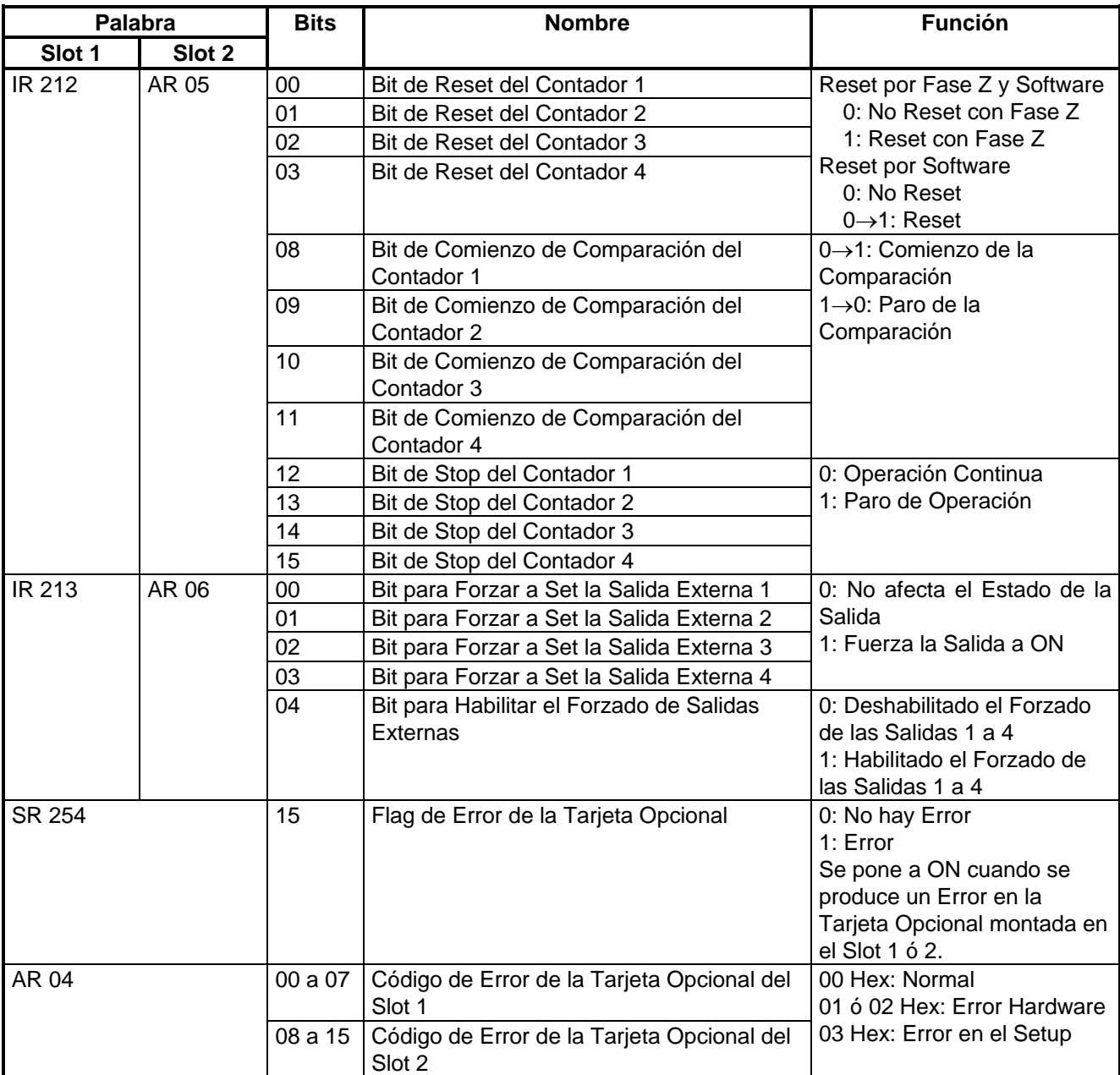

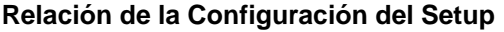

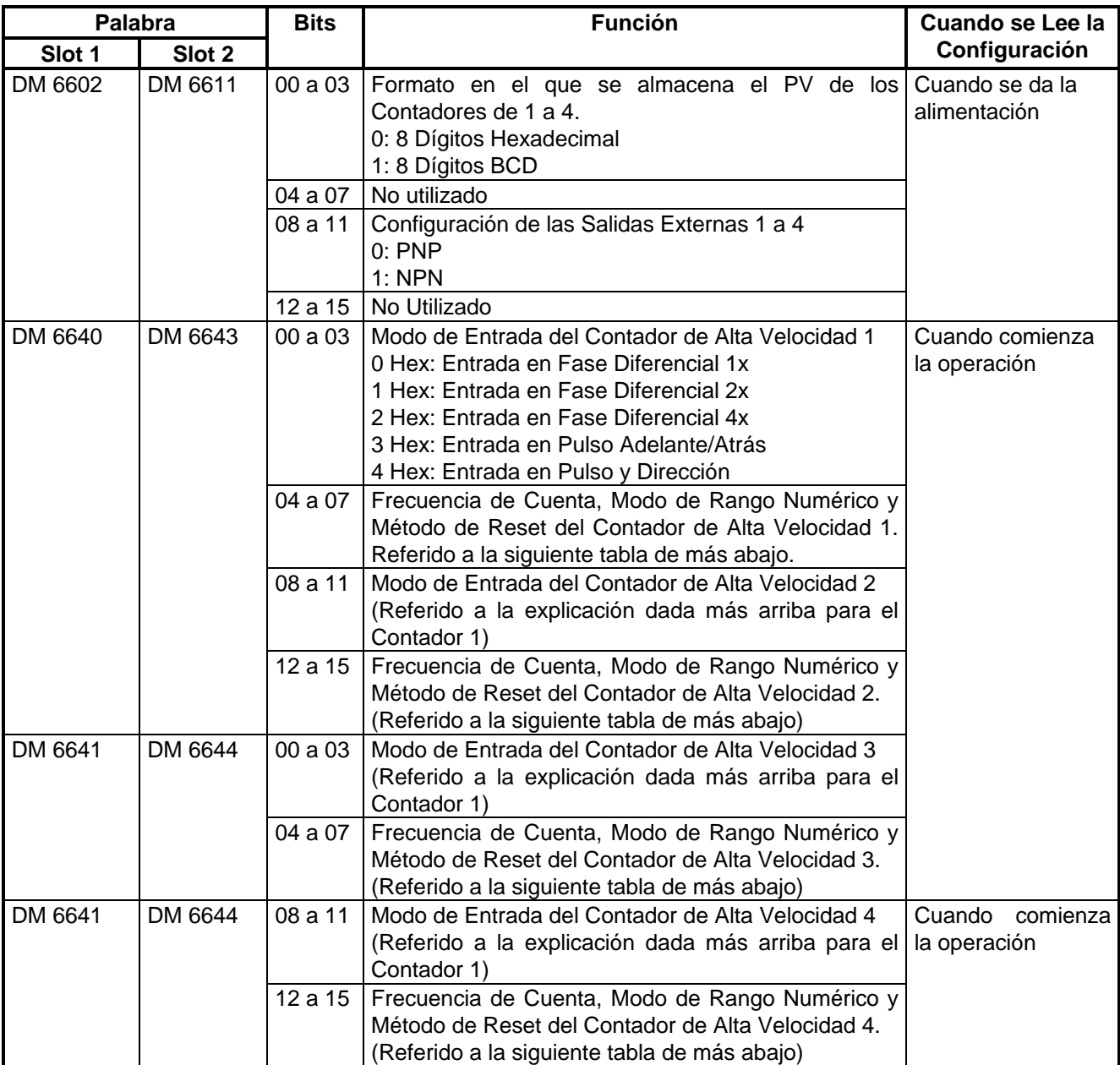

**Frecuencia de Cuenta, Modo de Rango Numérico y Método de Reset de los Contadores de Alta Velocidad**

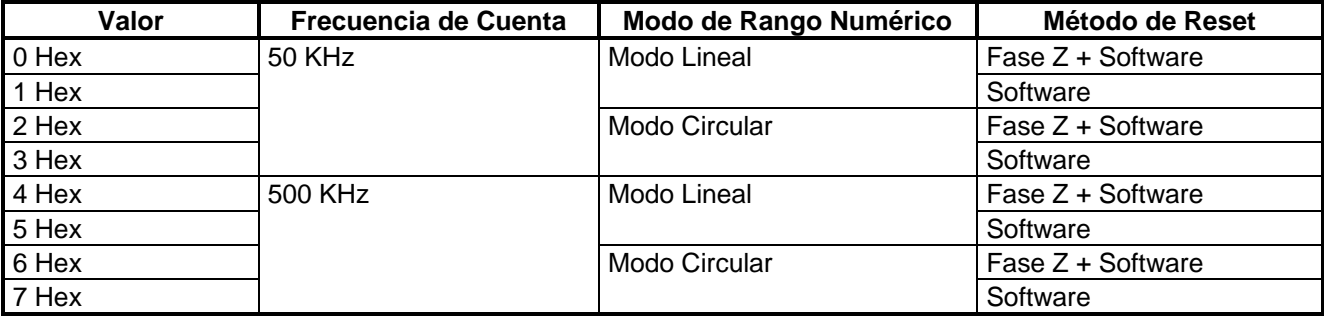

### **2.4 Contadores de Alta Velocidad de 1 a 4**

#### **Señales de Entrada y Modos de Entrada**

- Modo de Fase Diferencial (Velocidad de Cuenta: 25 KHz ó 250 KHz)
- Modo Adelante/Atrás (Velocidad de Cuenta: 50 KHz ó 500 KHz)
- Modo Pulso/Dirección (Velocidad de Cuenta: 50 KHz ó 500 KHz)

#### **Rangos Numéricos**

- Modo Circular: de 00000000 a 08388607 en BCD ó de 00000000 a 07FFFFFF en Hex.
- Modo Lineal: de –8388608 a 8388607 en BCD ó de F8000000 a 07FFFFFF en Hex.

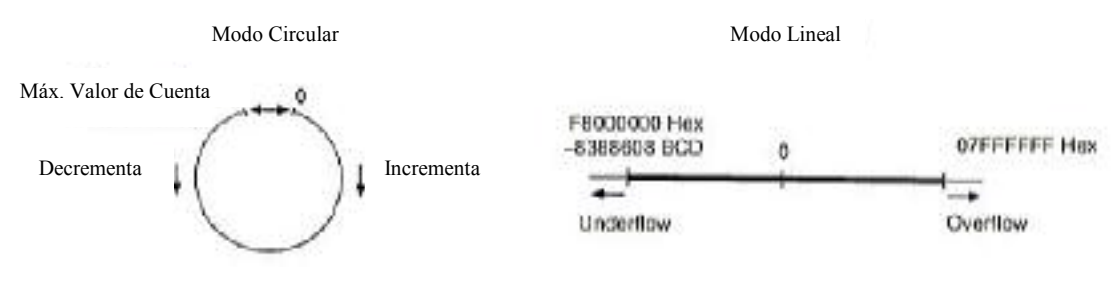

#### **Métodos de Reset**

- Reset de Fase Z + Software.
- Reset por Software.

#### **Métodos de Chequeo para las Interrupciones de Contador de Alta Velocidad**

- Método por Valores Coincidentes (hasta 48 valores objeto).
- Método por Rangos de Comparación (hasta 16 rangos).

#### **Procedimiento para Utilizar los Contadores de Alta Velocidad**

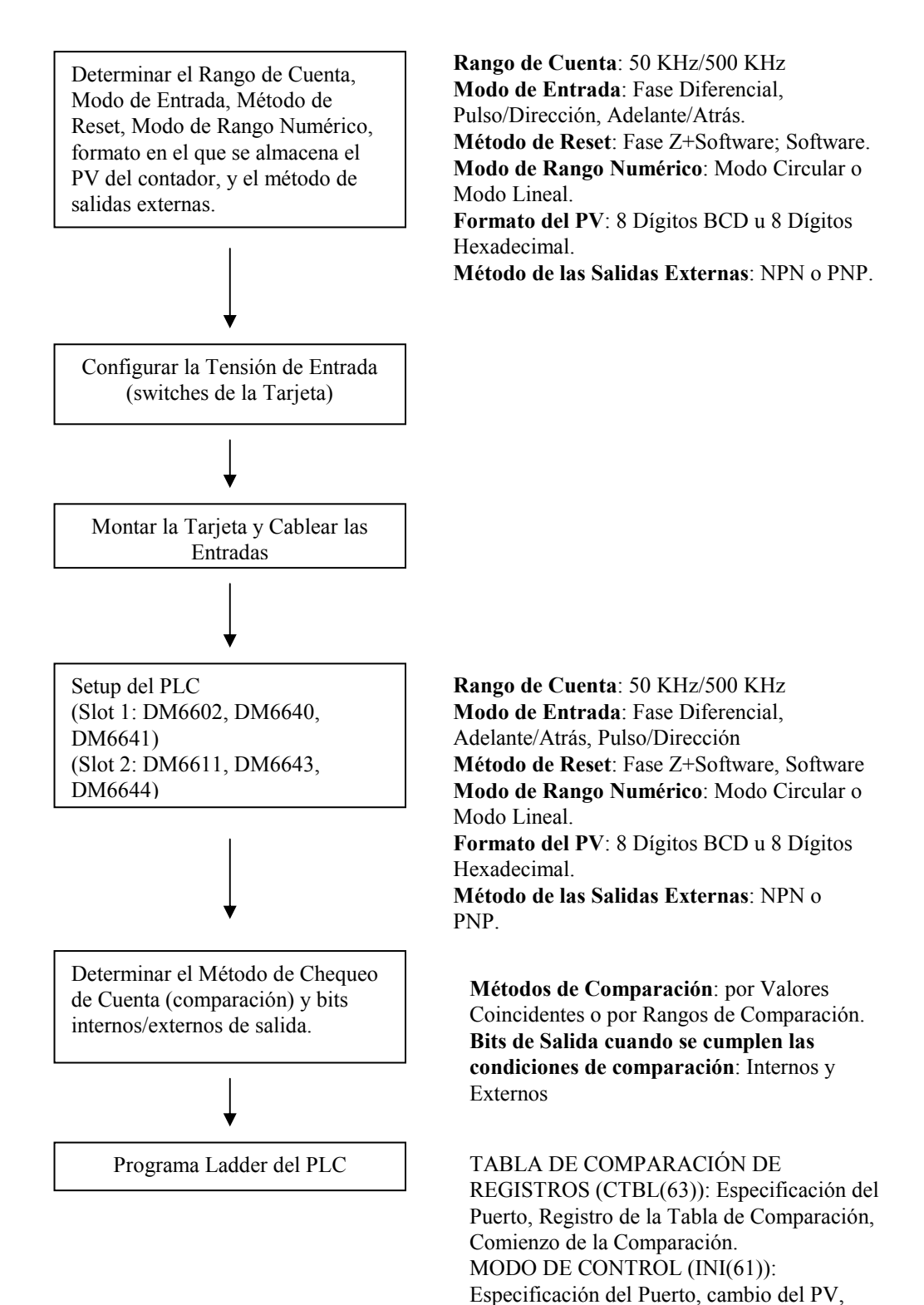

**OMRON ELECTRONICS, S.A.** GR COM1H MODULOS CPU.DOC **Pag. 8** 

Comienzo de la Comparación. LECTURA DEL PV (PRV(62)): Lectura del PV del Contador de Alta Velocidad y el Estado de la Comparación.

#### **2 CQM1H-CTB41 TARJETAS OPCIONALES DEL CQM1H**

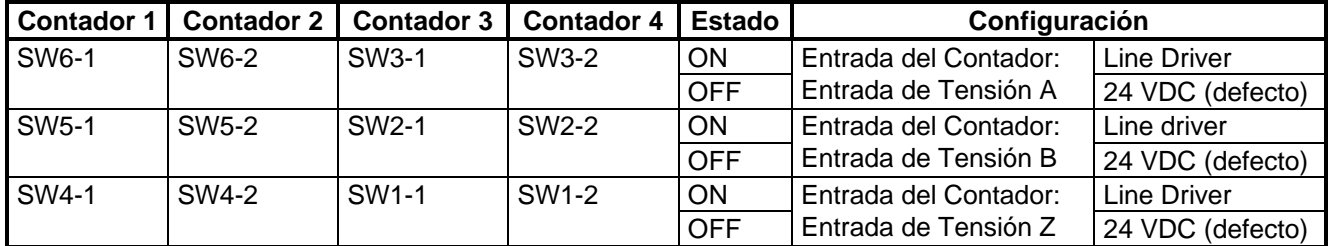

#### **Switches para el Nivel de Tensión de las Entradas**

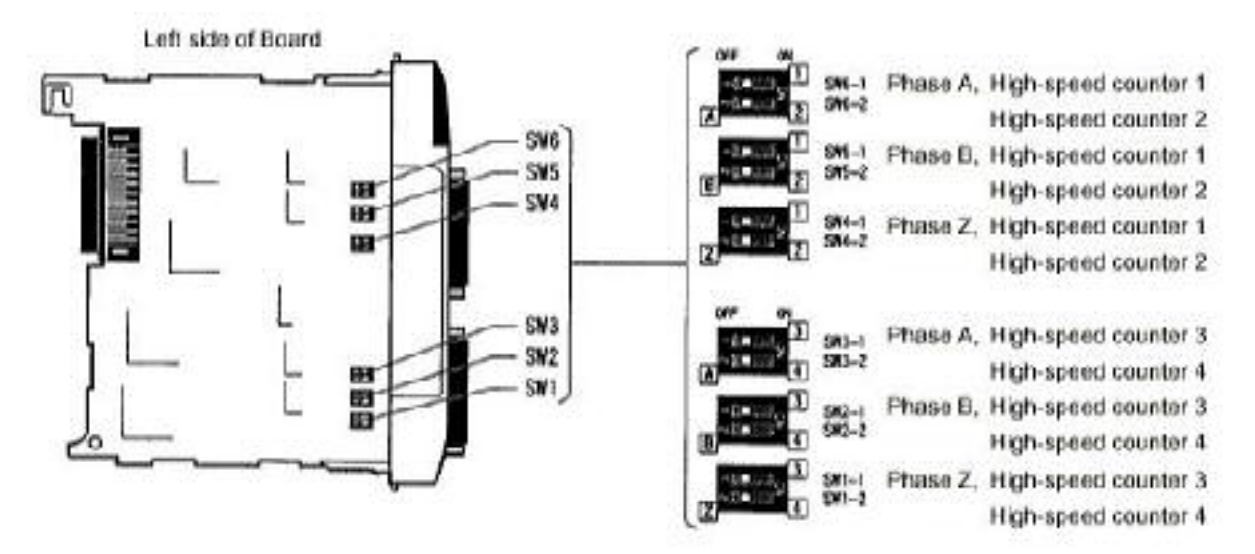

#### **Pineado de los Conectores CN1 y CN2**

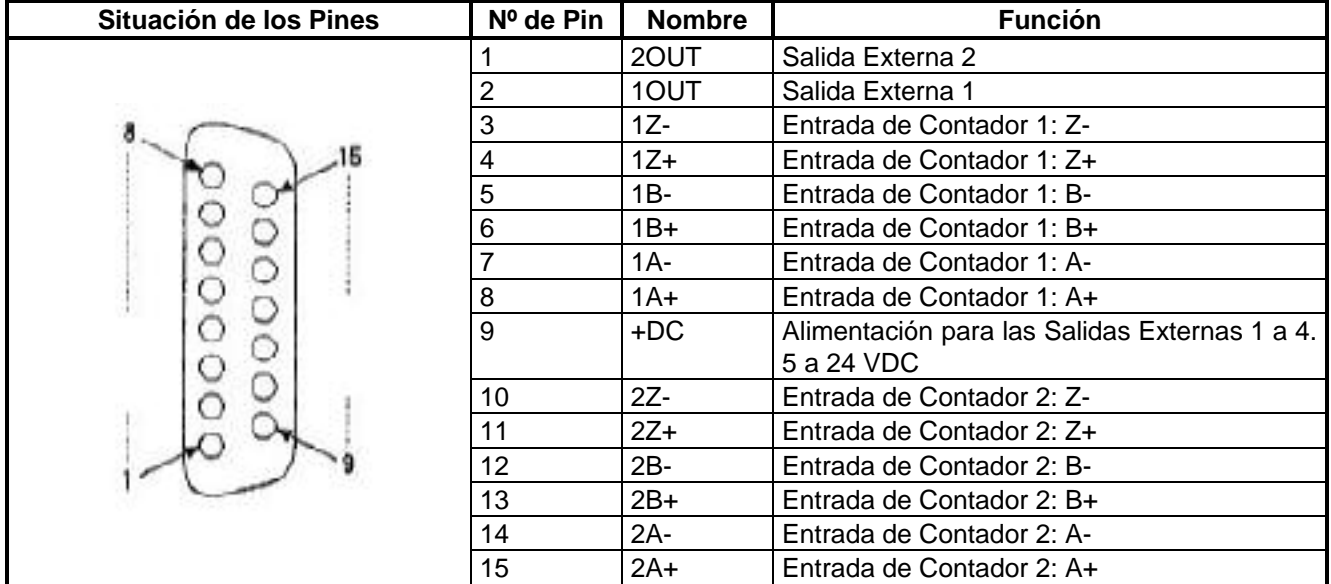

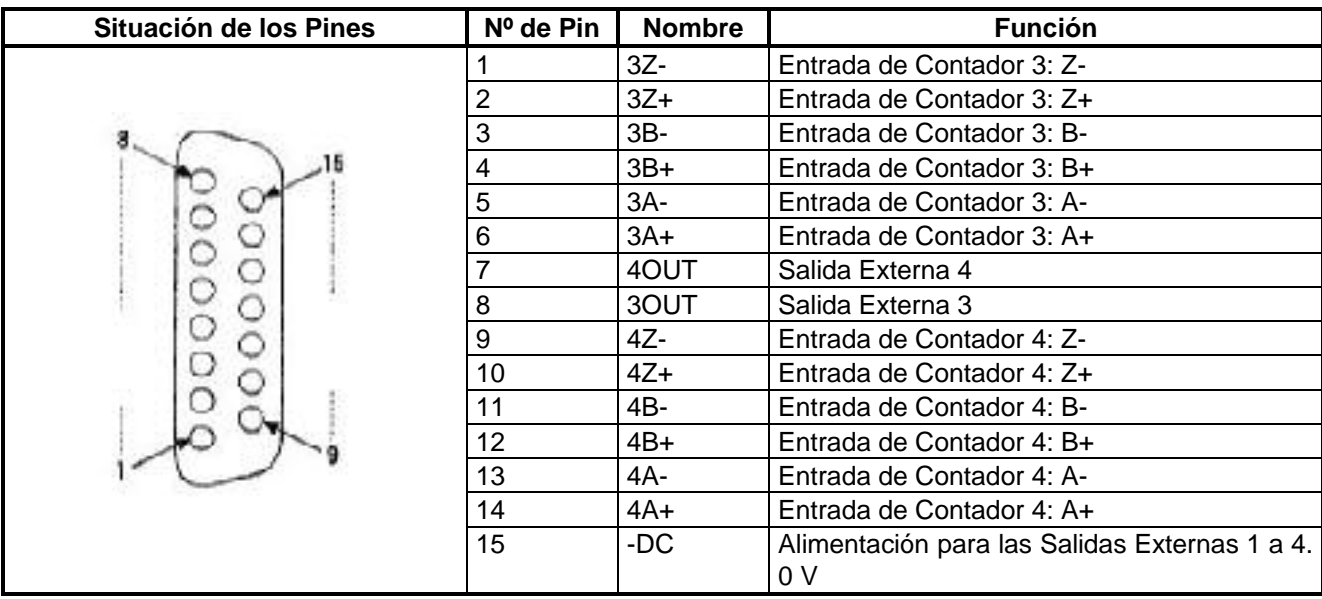

#### **Conexión de un Encoder de Colector Abierto de 24 VDC**

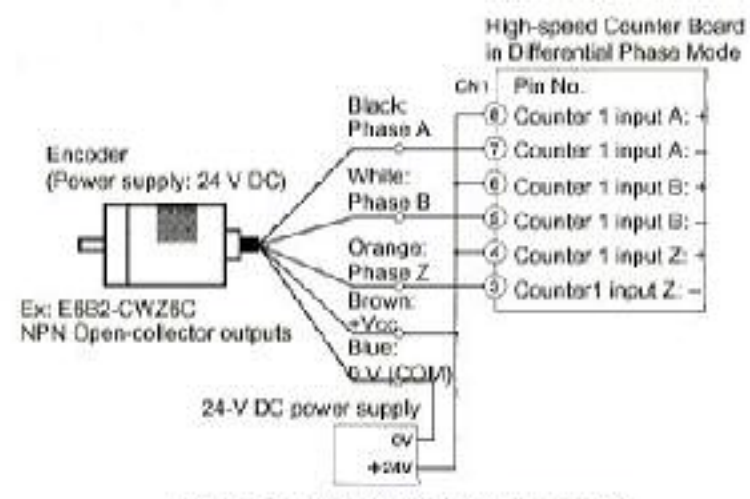

(Do not share the power supply with other I/O.)

#### **Conexión de un Encoder con Salida Line Driver**

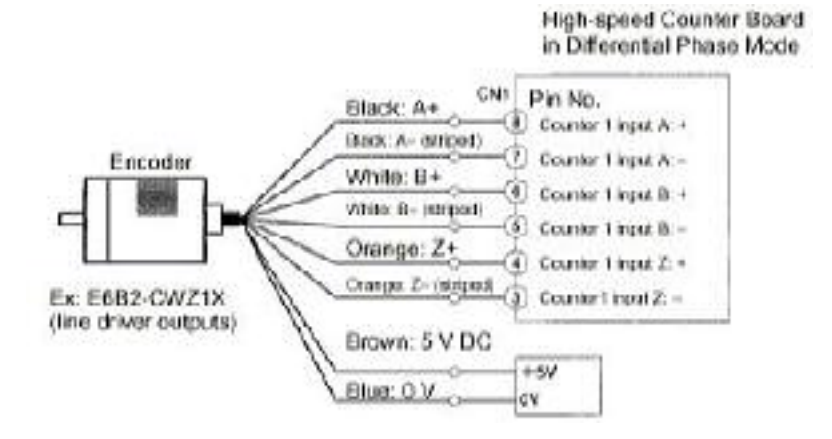

### **2.5 Ejemplo**

El siguiente ejemplo muestra como se puede utilizar el Contador de Alta Velocidad 1 en la Tarjeta Opcional CQM1H-CTB41 montada en el Slot 2. Se va a realizar una comparación por valores coincidentes para que se pongan a ON los bits correspondientes de salida internos y externos, en función del PV del contador.

El Bit de Reset se mantiene a ON en el programa para que el PV del contador se resetee con la señal de Fase Z, después de que se alcance el último valor objeto de comparación.

Antes de ejecutar el programa, se tiene que configurar el CQM1H tal y como se muestra debajo, teniendo que apagar y encender o pasar de PROGRAM a MONITOR el PLC, para que se habilite la nueva configuración en el DM6611.

**DM 6611: 0001** (Salidas 1 a 4 en modo PNP, y el PV de los contadores 1 a 4 se almacenará en 8 Dígitos BCD)

**DM 6643: 0003** (Contador de Alta Velocidad 1: Frecuencia de 50KHz; Modo Lineal; Reset por Fase Z + Software; Modo Adelante/Atrás).

Cuando el PV alcance el valor de 2500, IR 05000 se pondrá a ON y la Salida Externa 1 se pondrá a ON.

Cuando el PV alcance el valor de 7500, IR 05001 se pondrá a ON y la Salida Externa 2 se pondrá a ON.

Cuando el PV alcance el valor de 10000, IR 05002 se pondrá a ON y la Salida Externa 3 se pondrá a ON.

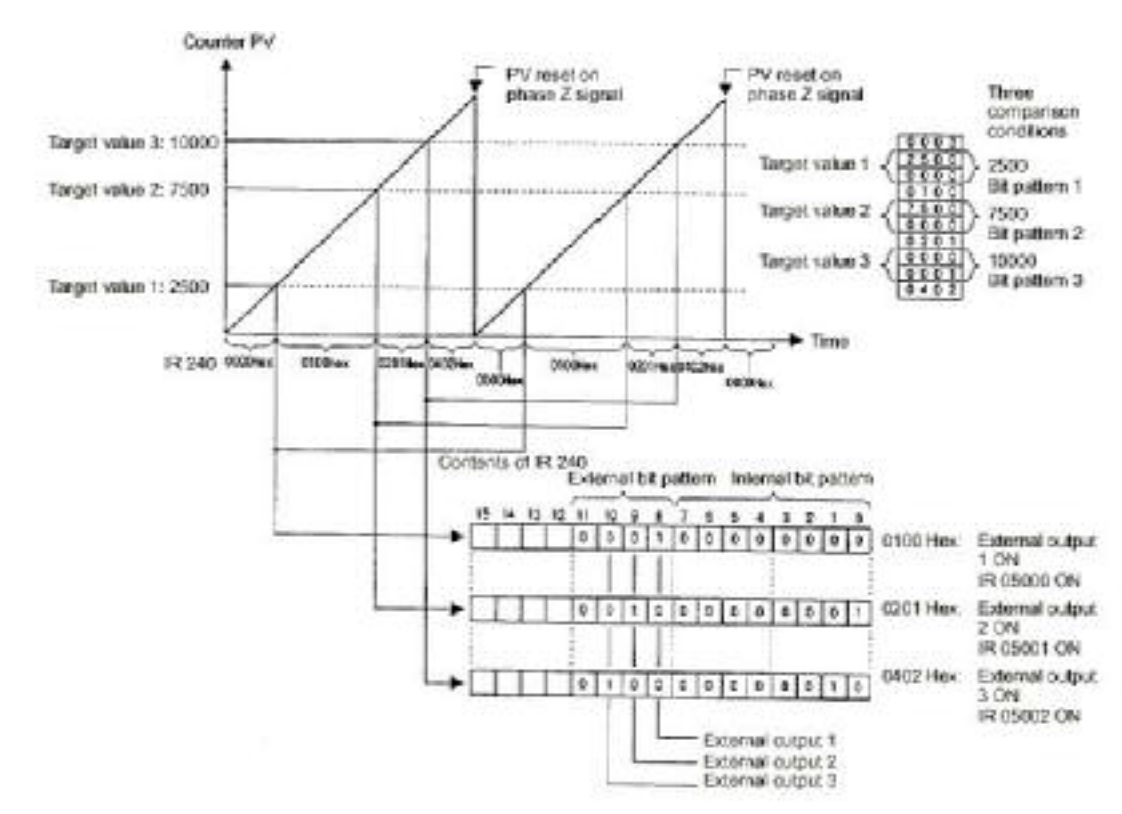

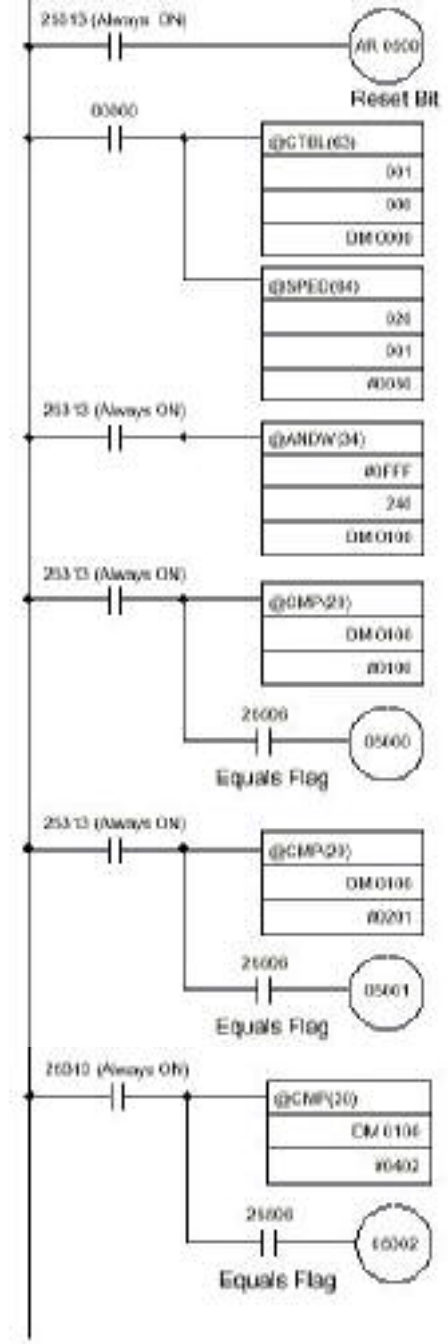

DM 0000: 0003 -- Tres Condiciones de Comparación DM 0001: 2500 -- Valor Objeto 1: 2500 DM 0002: 0000 DM 0003: 0100 – Bit de Salida Externa 1 DM 0004: 7500 – Valor Objeto 2: 7500 DM 0005: 0000 DM 0006: 0201 – Bit de Salida Externa 2 y Bit de Salida Interna 0 DM 0007: 0000 – Valor Objeto 3: 10000 DM 0008: 0001 DM 0009: 0402 – Bit de Salida Externa 3 y Bit de Salida Interna 1

### **3 CQM1H-PLB21**

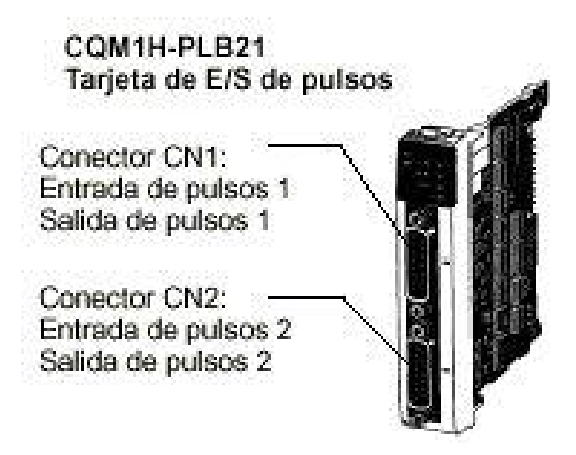

La Tarjeta Opcional de E/S de Pulsos CQM1H-PLB21 dispone de 2 Entradas de Pulsos y 2 Salidas de Pulsos.

**La Tarjeta Opcional CQM1H-PLB21 es exactamente igual que los puertos de Entrada/Salida (CN1 y CN2) de pulsos que incorporaba el CQM1- CPU43**. Se comporta del mismo modo, se programa y pone en marcha de la misma forma, y tienen las mismas características.

#### **3.1 Slot en el que se puede montar**

Esta tarjeta sólo se puede montar en el **Slot 2 (slot derecho) de la CPU**, por tanto sólo se puede montar 1 Tarjeta por CPU.

#### **3.2 Entradas de Pulsos 1 y 2**

Las Entradas de Pulsos 1 y 2 se pueden utilizar como Contadores de Alta Velocidad para contar entradas de pulsos de hasta 50 KHz (para señales de fase simple) ó 25 KHz (para fase diferencial). Los procesos de interrupción se pueden desarrollar teniendo en cuenta el PV de los contadores.

#### **Modo de Entrada**

Están disponibles los tres modos de entrada siguientes:

- Modo de Fase Diferencial (4x)
- Modo Pulso y Dirección
- Modo Adelante/Atrás

#### **Interrupciones**

La tarjeta CQM1H-PLB21 puede ejecutar una subrutina de interrupción cuando el valor del contador de alta velocidad coincide con un valor objeto (previamente programado), o una subrutina de interrupción cuando el PV del contador cae dentro de un rango de comparación especificado.

#### **3.3 Salida de Pulsos 1 y 2**

La tarjeta opcional CQM1H-PLB21 dispone de 2 salidas de pulsos entre 10 Hz y 50 KHz a través de los puertos 1 y 2. En ambos se puede configurar un ciclo de trabajo fijo o variable.

### **3.4 Puertos 1 y 2**

A través de estos puertos se pueden utilizar simultáneamente las 2 Entradas de Pulsos (Contador de Alta Velocidad) y las 2 Salidas de Pulsos.

### **3.5 Configuración del Sistema**

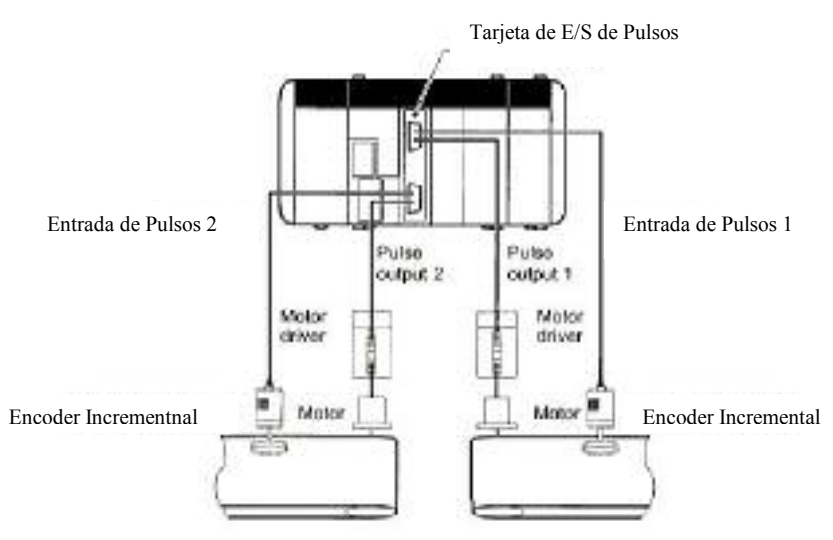

### **3.6 Pineado del Puerto CN1 y CN2**

La disposición de pines es idéntica para los puertos CN1 y CN2:

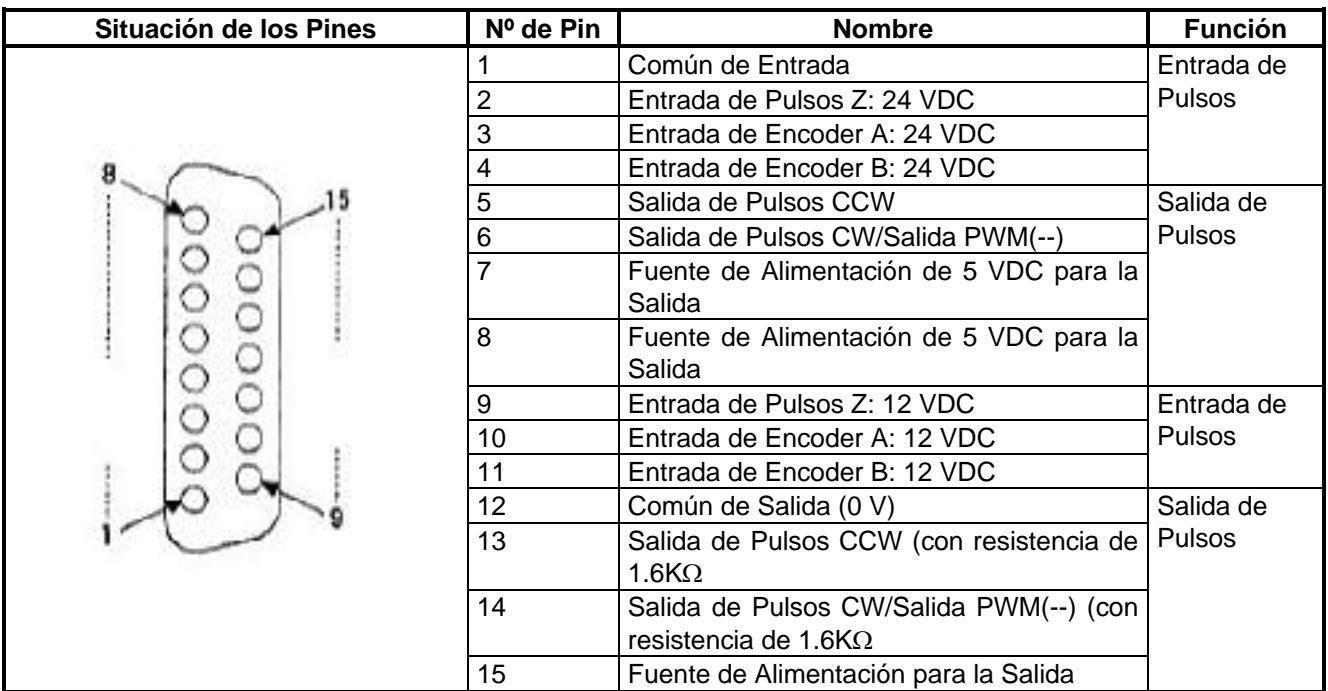

### **3.7 Especificaciones del Contador de Alta Velocidad**

#### **Especificaciones del Contador**

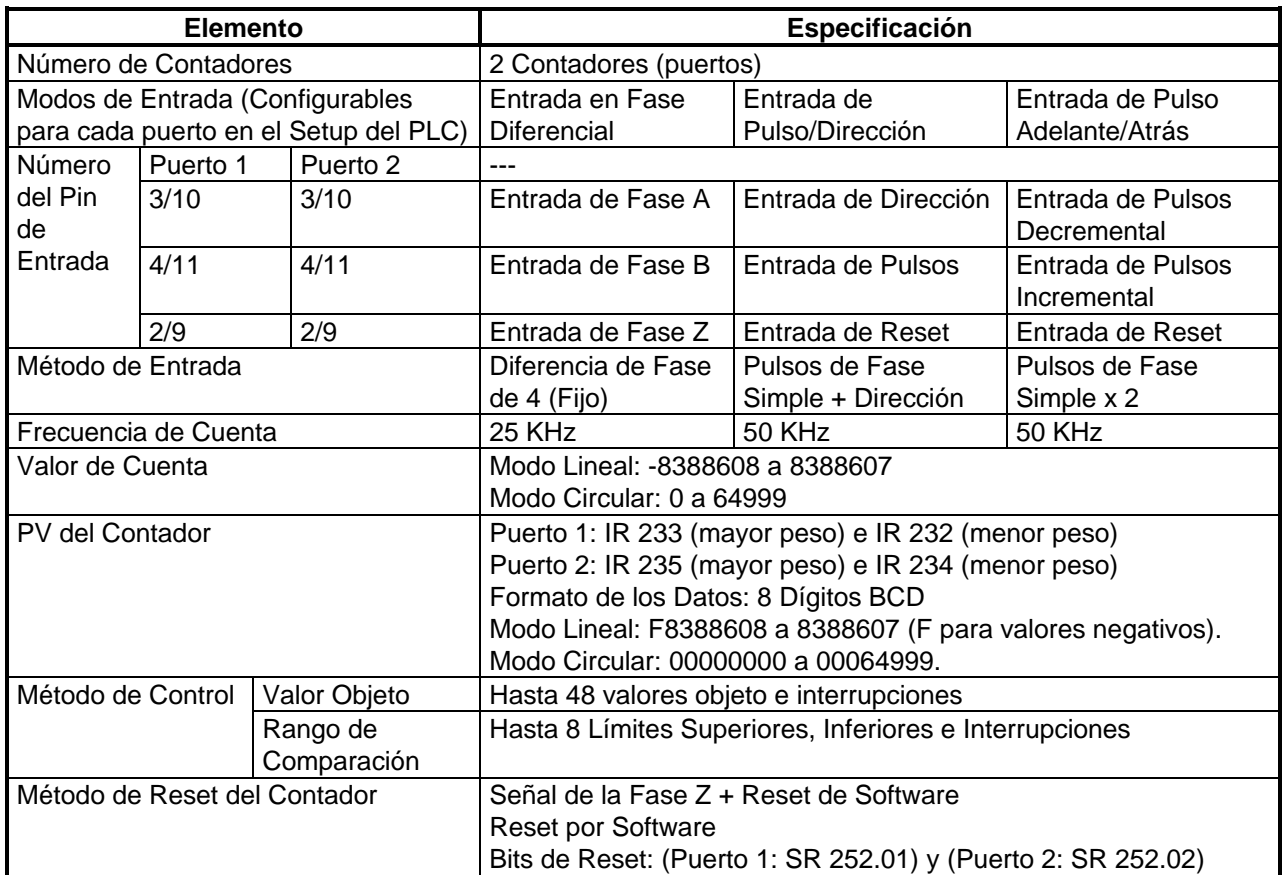

### **3.8 Especificaciones de la Salida de Pulsos**

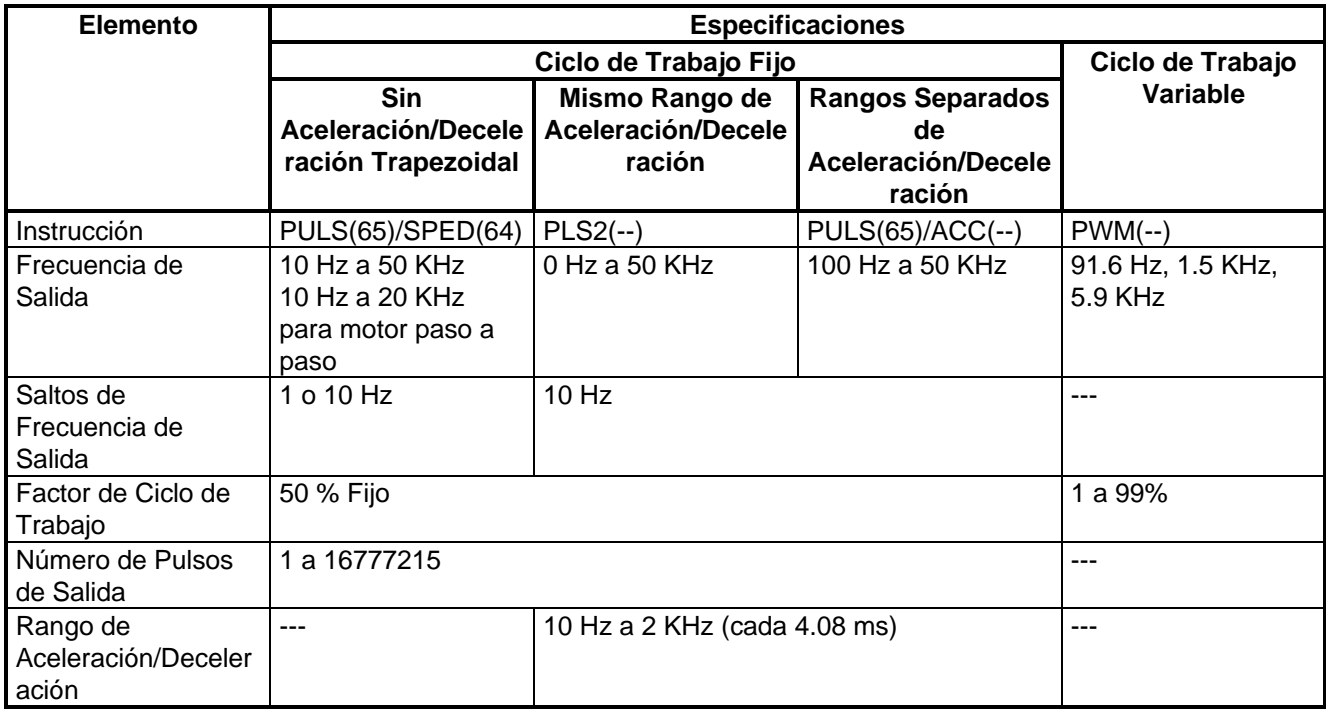

### **4 CQM1H-ABB21**

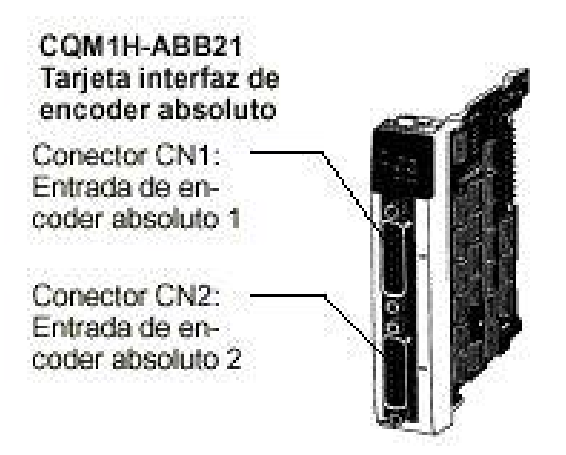

Se trata de una Tarjeta Opcional de Encoder Absoluto que cuenta dos entradas de pulsos en código binario gray desde un encoder absoluto (ABS) a través de los puertos 1 y 2 a un máximo de 4KHz de frecuencia.

**La Tarjeta Opcional CQM1H-ABB21 es exactamente igual que los puertos de Entrada de Encoder Absoluto que incorporaba el CQM1- CPU44**. Se comporta del mismo modo, se programa y pone en marcha de la misma forma, y tienen las mismas características.

#### **Modos de Operación**

Modo BCD y Modo 360º.

#### **Resoluciones**

Se puede configurar una de las siguientes: 8 bits (0 a 255), 10 bits (0 a 1023), o 12 bits (0 a 4095). La resolución debería coincidir con la que tenga el encoder que se conecte.

#### **Interrupciones**

Se puede ejecutar una subrutina de interrupción cuando el PV (Valor Presente) del contador absoluto de alta velocidad coincida con un valor objeto especificado o caiga dentro de uno de los rangos de comparación programados.

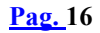

### **4.1 Configuración del Sistema**

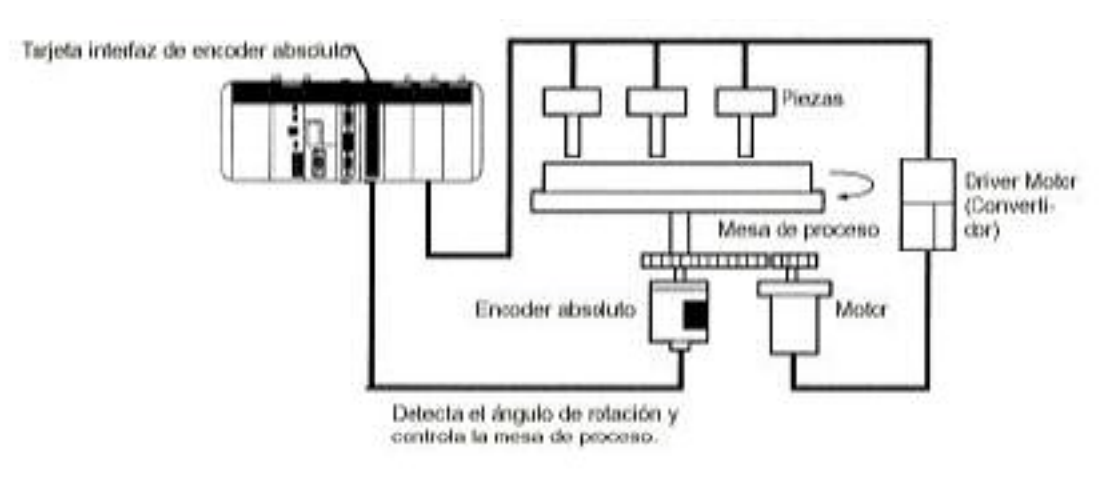

### **4.2 Slot en el que se puede montar**

La Tarjeta de Encoder Absoluto sólo se puede montar en el **Slot 2 (Slot Derecho)** del CQM1H-CPU51 ó CQM1H-CPU61.

### **4.3 Pineado del Puerto CN1 y CN2**

La disposición de pines es idéntica para los puertos CN1 y CN2:

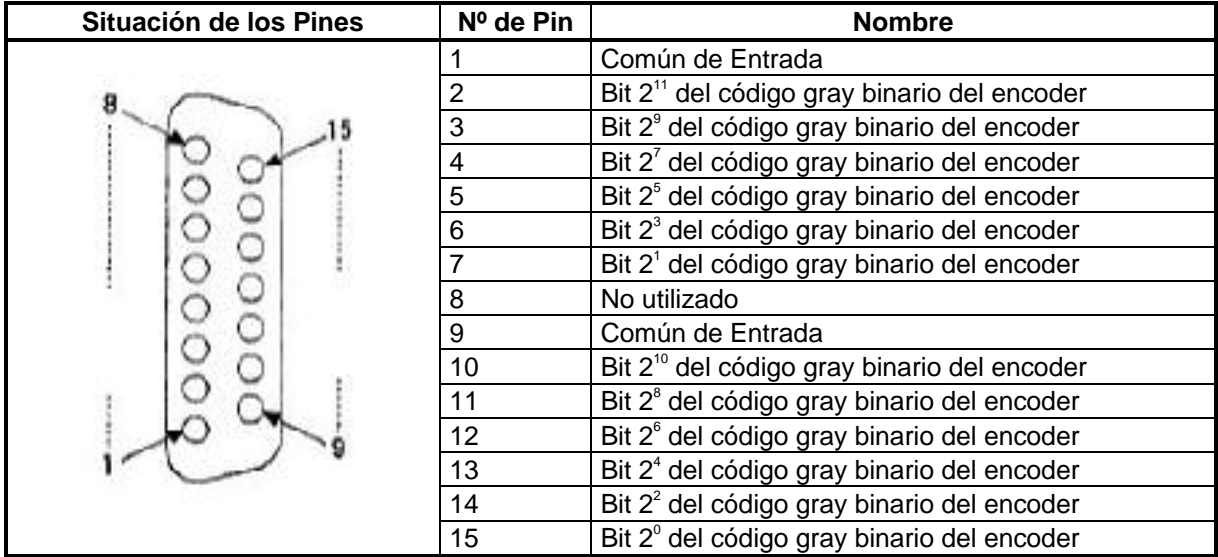

### **4.4 Especificaciones de las Entradas de Encoder Absoluto**

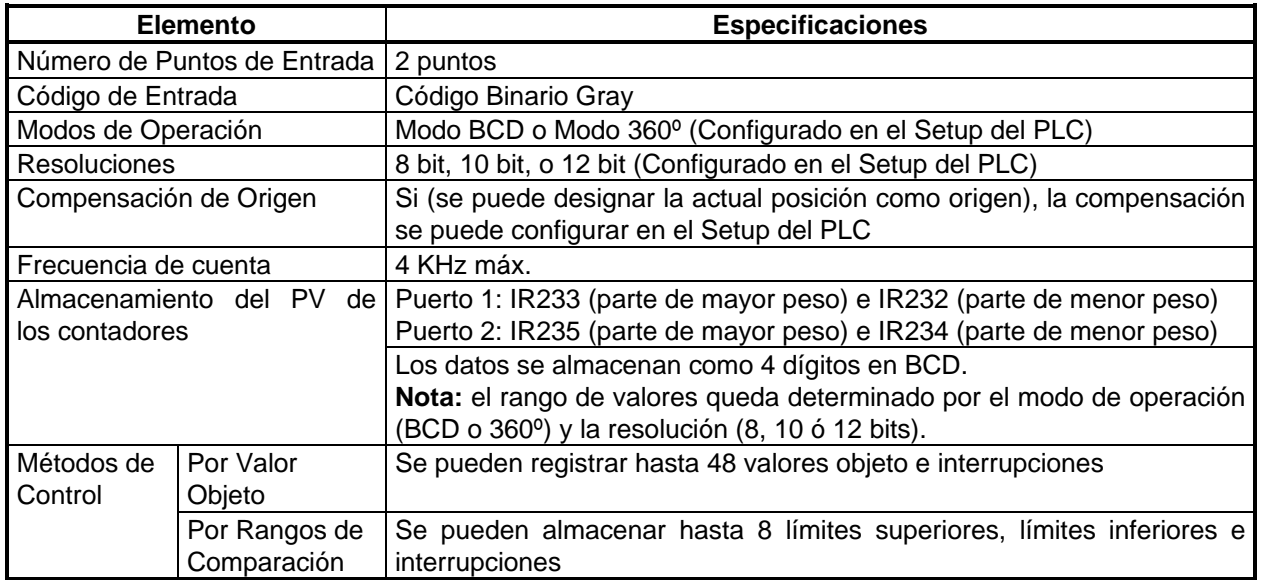

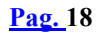

### **5 CQM1H-AVB41**

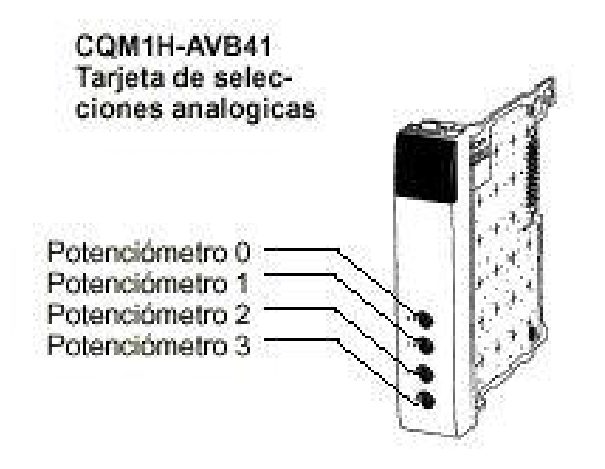

Se trata de una Tarjeta Opcional de Selectores Analógicos.

**La Tarjeta Opcional CQM1H-AVB41 es exactamente igual que los selectores que incorporaba el CQM1-CPU42**. Se comporta del mismo modo, se programa y pone en marcha de la misma forma, y tienen las mismas características.

#### **5.1 Función**

Cada uno de los valores que representan la posición en la que se encuentran los selectores analógicos (que son resistores variables) localizados en el frente de la tarjeta, se almacenan como 4 dígitos en BCD entre 0000 y 0200 de IR220 a IR223 para los selectores 0 a 3 respectivamente.

A modo de ejemplo, el operador puede utilizar un selector analógico para variar el tiempo de configuración de un temporizador, mediante un destornillador, para manipular el selector analógico seleccionado para dicha función. Así el siguiente ejemplo muestra los 4 dígitos en BCD de 0000 a 0200 en el canal IR220 para poder variar el tiempo del temporizador TIM000.

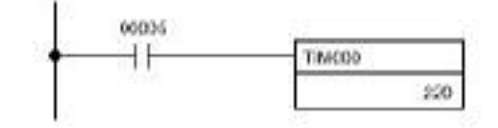

El valor de configuración de TIM000 se configura externamente con IR220. (El temporizador se ejecuta utilizando el valor configurado a través del selector analógico 0.)

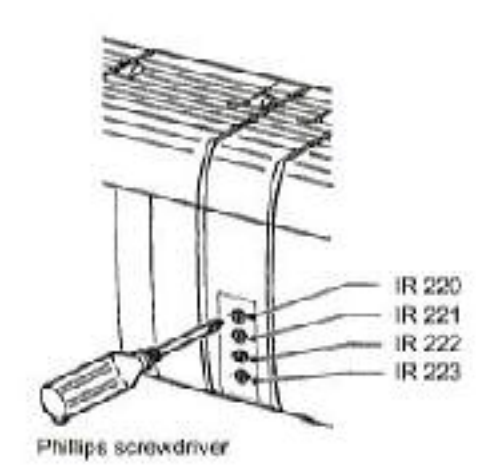

#### **5.2 Slot en el que se puede montar**

La tarjeta de Selectores Analógicos se puede instalar o en el slot 1(slot izquierdo) o en el slot 2 (slot derecho) del CQM1H-CPU51 ó CQM1H-CPU61. Sin embargo, no se pueden utilizar ambos slots al mismo tiempo con dos tarjetas de selectores analógicos.

#### **5.3 Nombres y Funciones**

Los cuatro controles analógicos de la Tarjeta de Selectores Analógicos están localizados en el frente de la tarjeta. El frente de la tarjeta no tiene ningún indicador.

El valor de los canales que representan a cada selector se incrementa o decrementa girando a derechas o izquierdas los selectores analógicos respectivamente. Es necesario utilizar un destornillador de estrella.

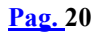

### **6 CQM1H-MAB42**

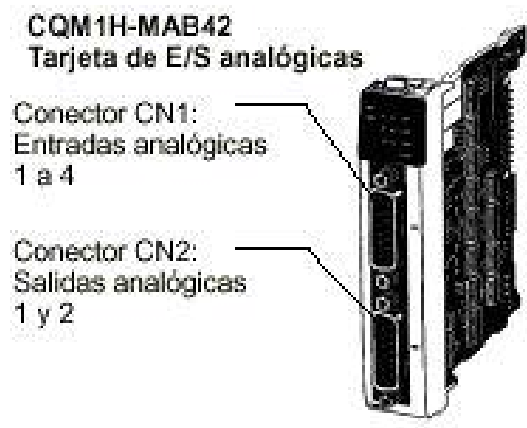

Se trata de una Tarjeta Opcional de E/S Analógicas que tiene 4 Entradas Analógicas y 2 Salidas Analógicas.

Los rangos de señal que se pueden utilizar para cada una de las entradas analógicas son de: –10v a +10v, 0 a 5v, y 0 a 20mA. Se puede configurar el rango de forma individual para cada punto de entrada. La configuración de los rangos, para los puntos de entrada, se realiza en el DM6611.

Los rangos de señal que se pueden utilizar para cada una de las salidas analógicas son de: –10 a +10v y de 0 a 20mA. Se puede configurar el rango de forma individual para cada punto de salida. La configuración de los rangos se realiza en el DM6611.

**La Tarjeta Opcional CQM1H-MAB42 es exactamente igual que los puertos de entradas y salidas analógicos que incorporaba el CQM1- CPU45**. Se comporta del mismo modo, se programa y pone en marcha de la misma forma, y tienen las mismas características.

### **6.1 Configuración del Sistema**

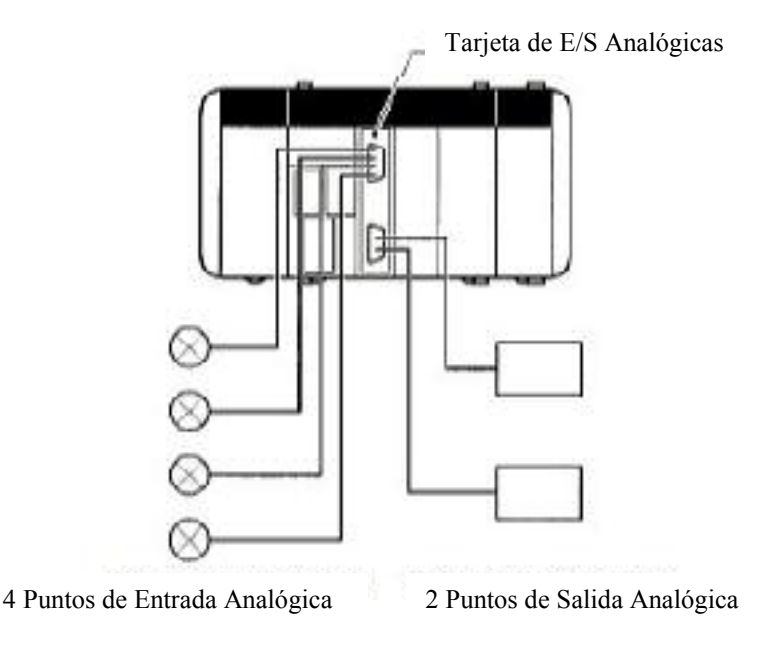

### **6.2 Slot en el que se puede montar**

La Tarjeta de E/S Analógicas CQM1H-MAB42 sólo se puede montar en el **Slot 2 (slot derecho)** del CQM1H-CPU51 ó CQM1H-CPU61.

### **6.3 Especificaciones**

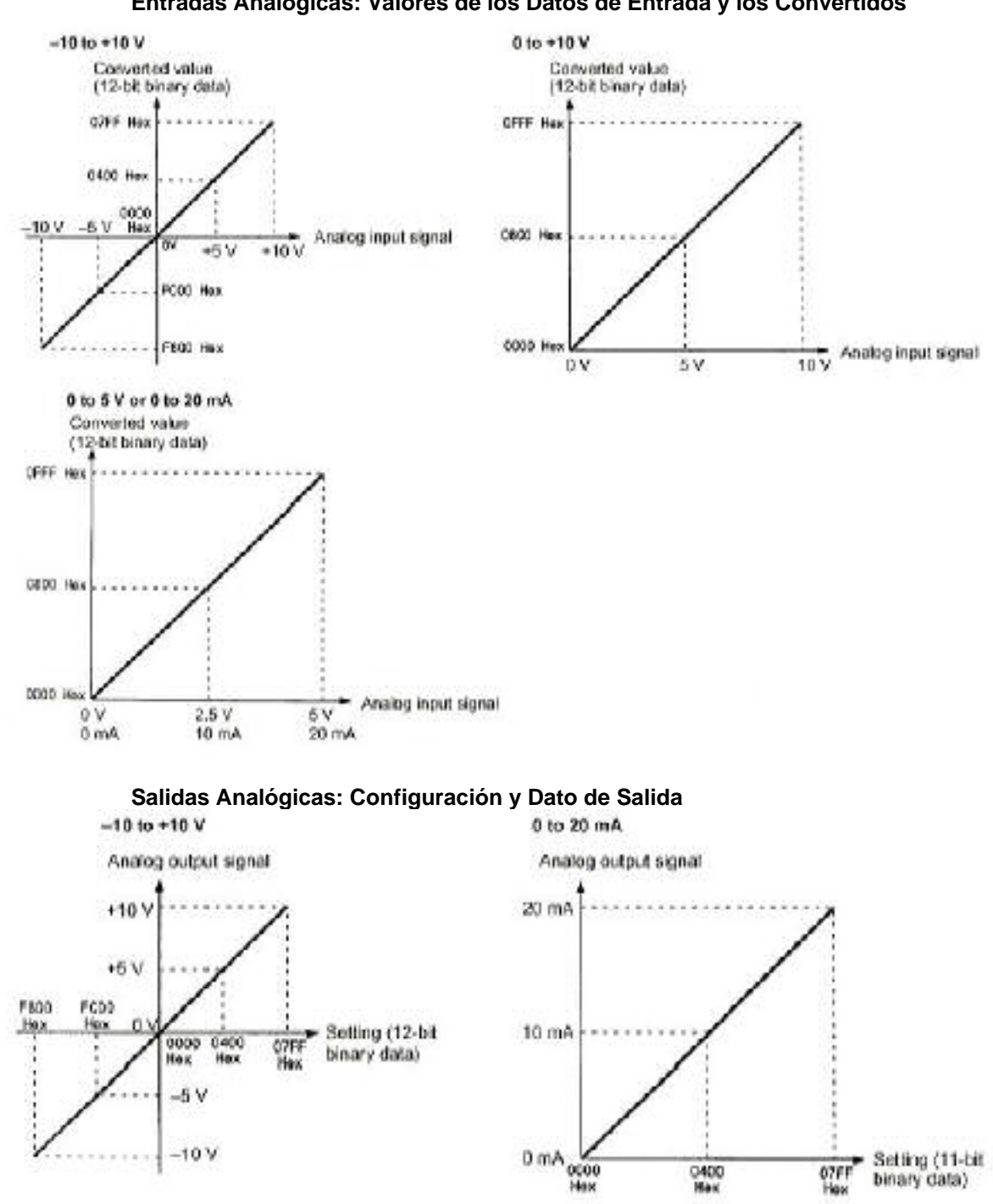

07FF

0400

### **6.4 Pineado del Puerto CN1 y CN2**

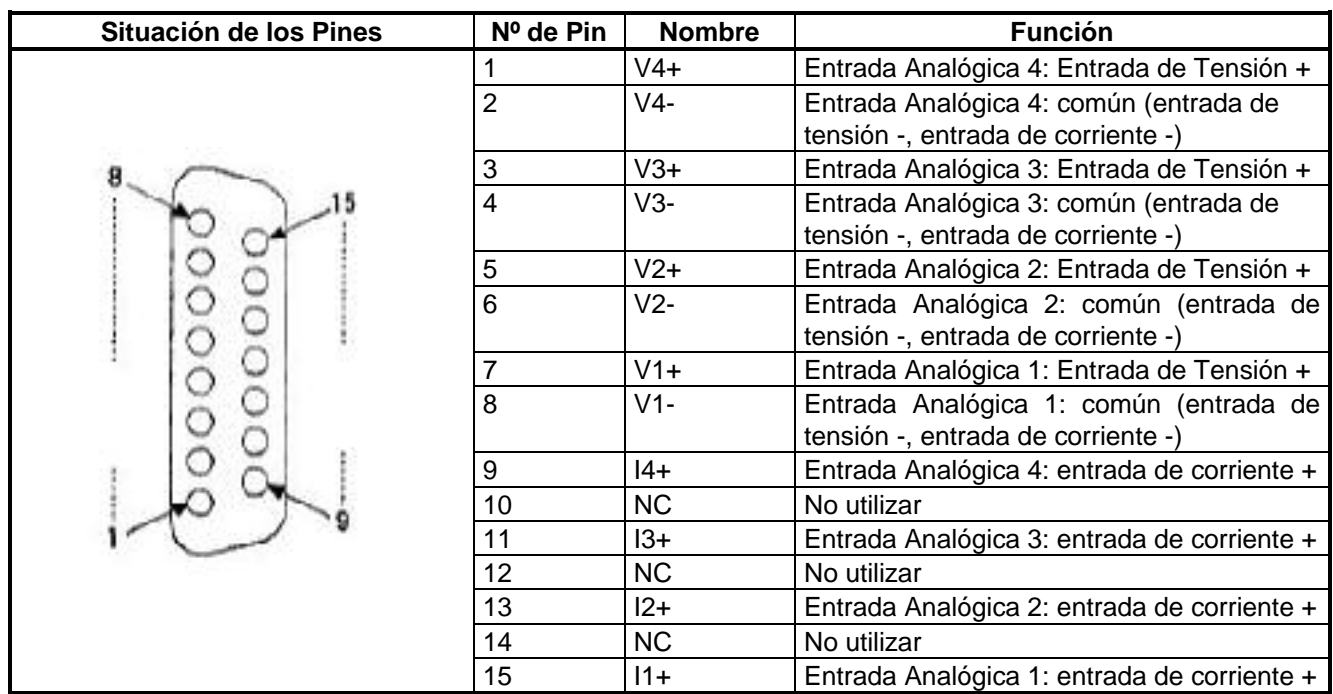

#### **CN1: Entradas Analógicas**

**CN2: Salidas Analógicas**

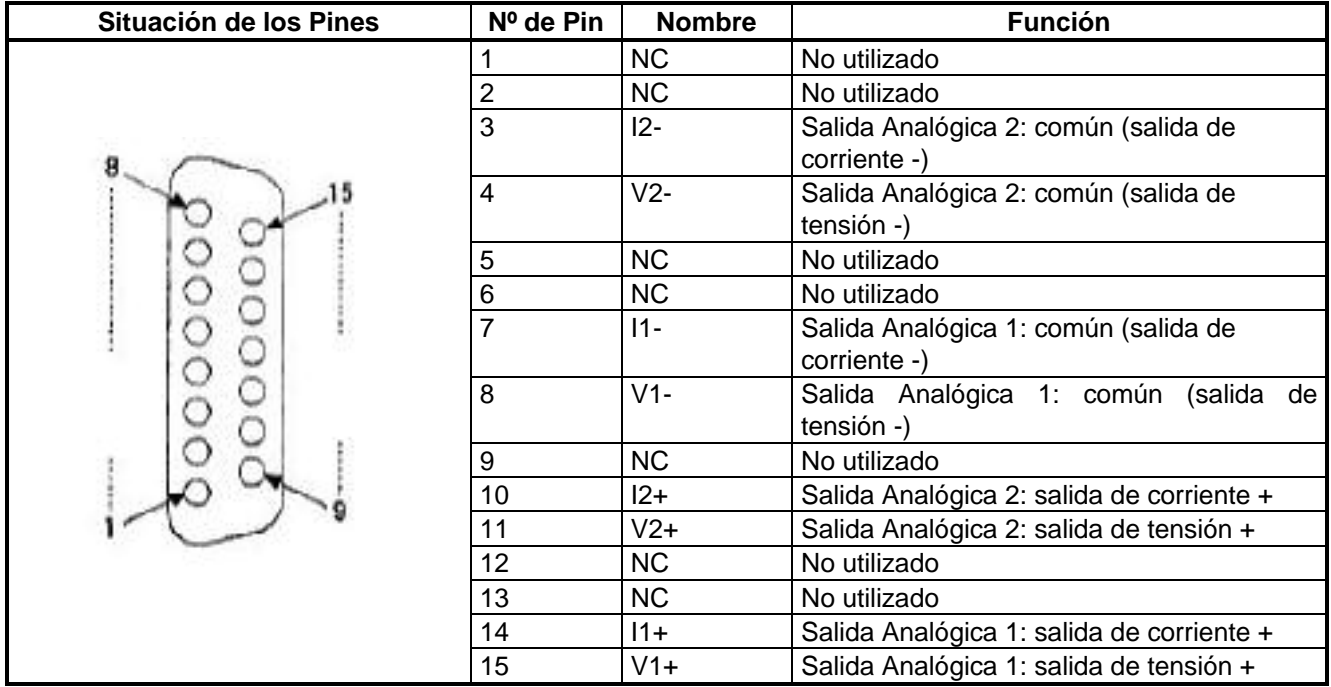

### **6.5 Especificaciones de las Entradas Analógicas**

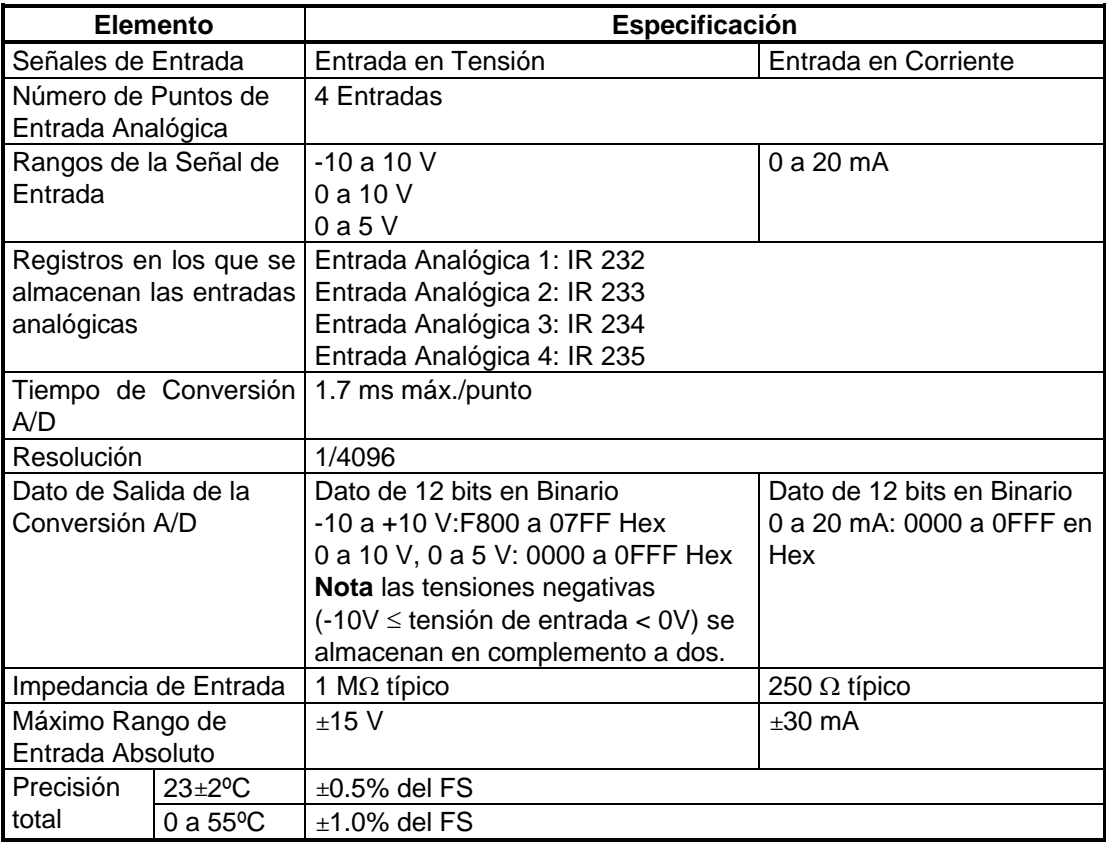

## **6.6 Especificaciones de las Salidas Analógicas**

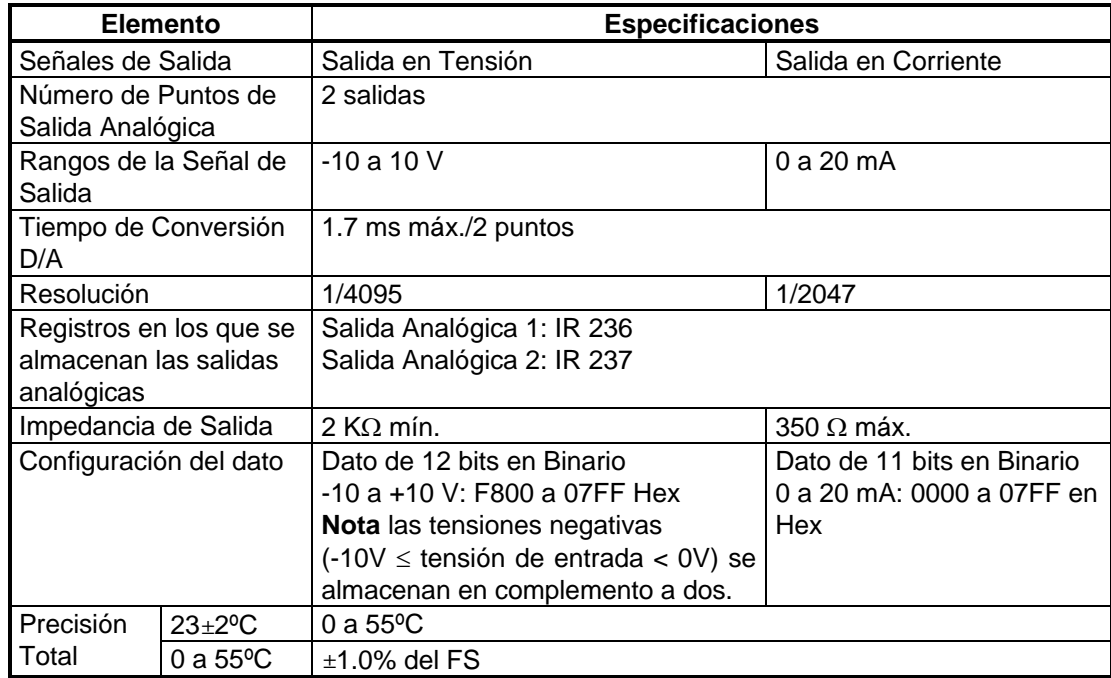

### **7 CQM1H-SCB41**

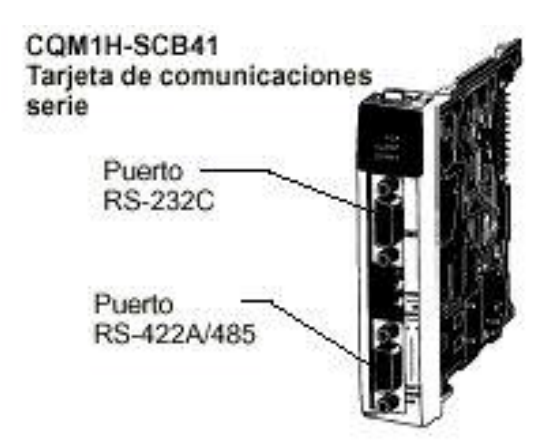

La Tarjeta Opcional CQM1H-SCB41 se trata de otra de las nuevas tarjetas opcionales que se pueden utilizar con el CQM1H-CPU51/61, que puede ser instalada, únicamente, en el slot 1 (slot izquierdo) de la CPU. Esta tarjeta no puede ser instalada en el slot 2 (slot derecho).

Esta tarjeta tiene dos puertos serie de comunicaciones, de esta forma se puede incrementar fácilmente el número de puertos del CQM1H.

#### **7.1 Características**

La tarjeta serie de comunicaciones permite aumentar el número de puertos serie del CQM1H sin necesidad de utilizar ningún slot de E/S. Permite programar Macros de Protocolo (algo que no es posible realizar en los puertos de la CPU), por tanto, proporciona la posibilidad de conectar fácilmente cualquier dispositivo de propósito general que tenga un puerto serie.

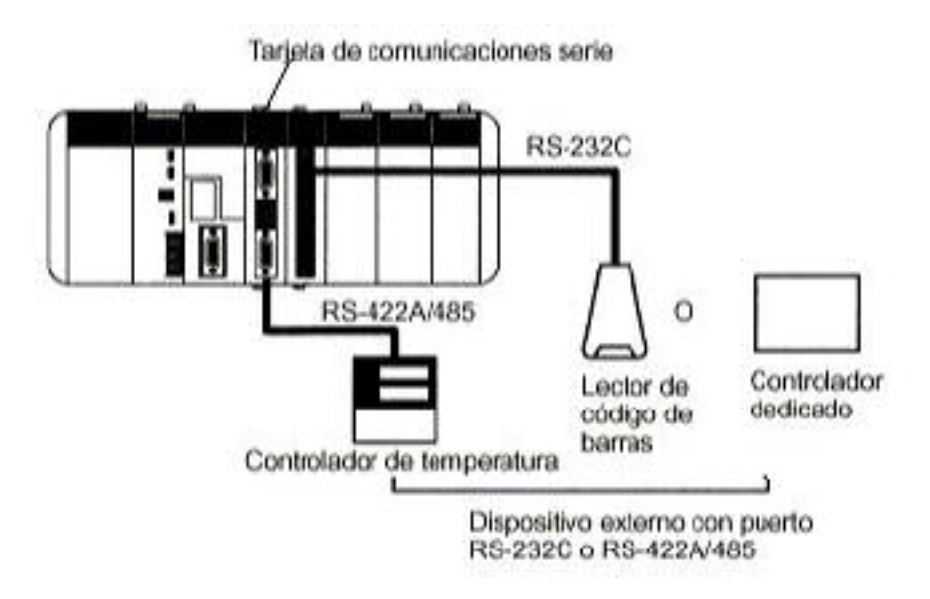

La tarjeta tiene ambos puertos: RS-232C y RS-422A/485. El puerto RS422A/485 da la posibilidad de realizar conexiones 1:N con dispositivos de propósito general sin necesidad de utilizar ningún conversor. Las conexiones 1:N se pueden utilizar con Macros de Protocolo o con NT-Link 1:N.

#### **7.2 Configuración del Sistema**

La Tarjeta Serie de Comunicaciones soporta los siguientes modos de comunicación:

- Host Link: comunicaciones con un ordenador, dispositivo de programación o Terminal Programable.
- Protocolo Libre: comunicaciones sin protocolo (TXD y RXD) con dispositivos externos estándar.
- Macro de Protocolo: comunicaciones de acuerdo con las especificaciones de comunicaciones del dispositivo externo.
- PC-Link 1:1: enlace 1:1 con un CQM1H, CQM1 u otro PLC de serie C.
- NT-Link 1:N: comunicaciones 1:1 ó 1:N con terminales programables.
- NT-Link 1:1: comunicaciones 1:N con terminales programables.

En el siguiente diagrama se puede ver un ejemplo de los distintos dispositivos que se pueden conectar a la tarjeta.

**Nota:** Los modos NT-Link 1:1 y NT-Link 1:N utilizan distintos protocolos y no son compatibles entre sí.

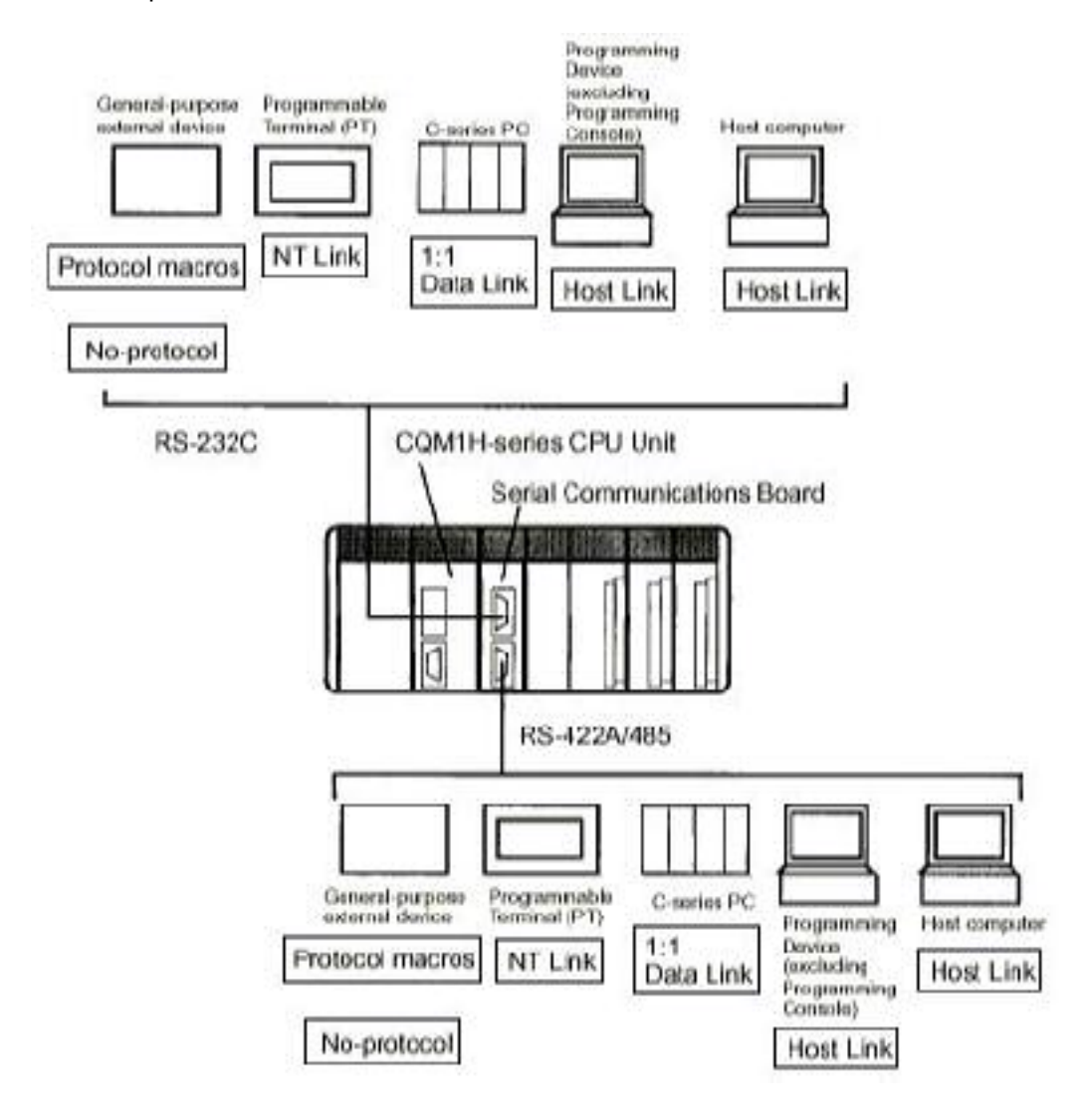

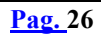

#### **7.3 Macros de Protocolo**

Las macros de protocolo proporcionan un sistema para crear protocolos de comunicaciones de datos, de acuerdo con las especificaciones de comunicaciones de dispositivos externos con puerto serie (semi-dúplex, sincronización start-stop). Las macros de protocolo se crean con el Software de Soporte **"CX-Protocol"**, para después grabar las macros creadas en la tarjeta de comunicaciones serie, donde se podrán ejecutar en cualquier momento utilizando la instrucción PMCR en el programa de diagrama de relés de la CPU.

Con el CX-Protocol y la tarjeta de comunicaciones serie, se suministran protocolos estándar para comunicar con dispositivos OMRON, tales como controladores de temperatura, procesadores inteligentes de señal, lectores de código de barras y módems. Los protocolos estándar también se pueden modificar con el CX-Protocol para aplicaciones específicas.

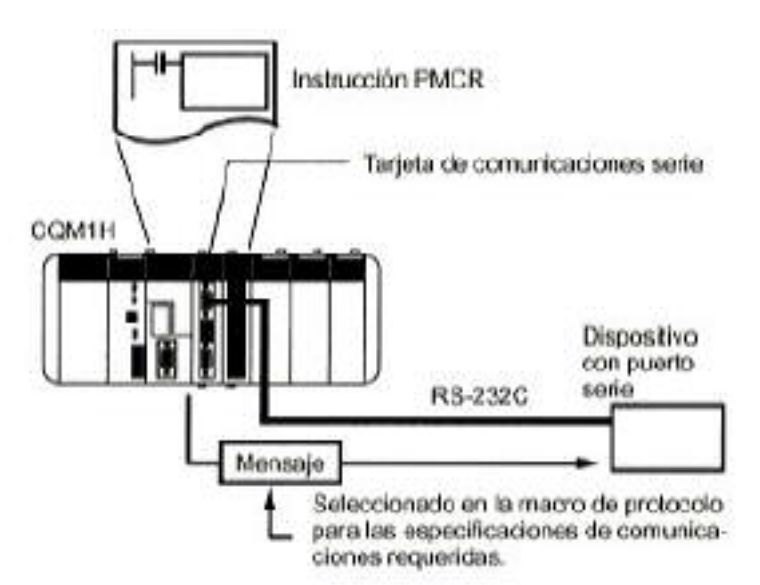

### **7.4 Especificaciones de la Tarjeta de Comunicaciones Serie**

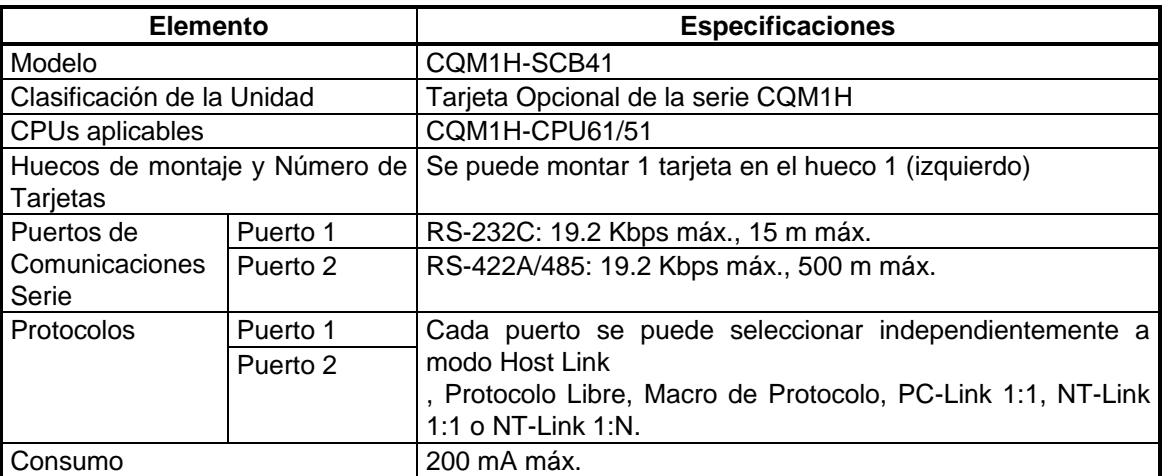